# <span id="page-0-0"></span>**FrameMaker Commands version 5.5.6(E)**

**1**

#### **Overview**

This chapter contains a complete table of the FrameMaker commands (english version) with

- Command name;
- Menu label;
- Keyboard shortcut(s);
- Function code;
- Scope.

Not all of these elements are defined for all commands. This table is based on the file

\$FMHOME\fminit\configui\cmds.cfg

Documentation about the commands can be found in the on-line manual "Changing Setup Files".

#### **Disclaimer**

Although every possible care was taken to produce this table, no guarantee about its correctness can be given by the editor.

The editor appreciates any notion of error to keep the table as correct as possible.

Klaus Daube, Docu + Design Daube mailto:ddd@daube.ch

## **List of commands**

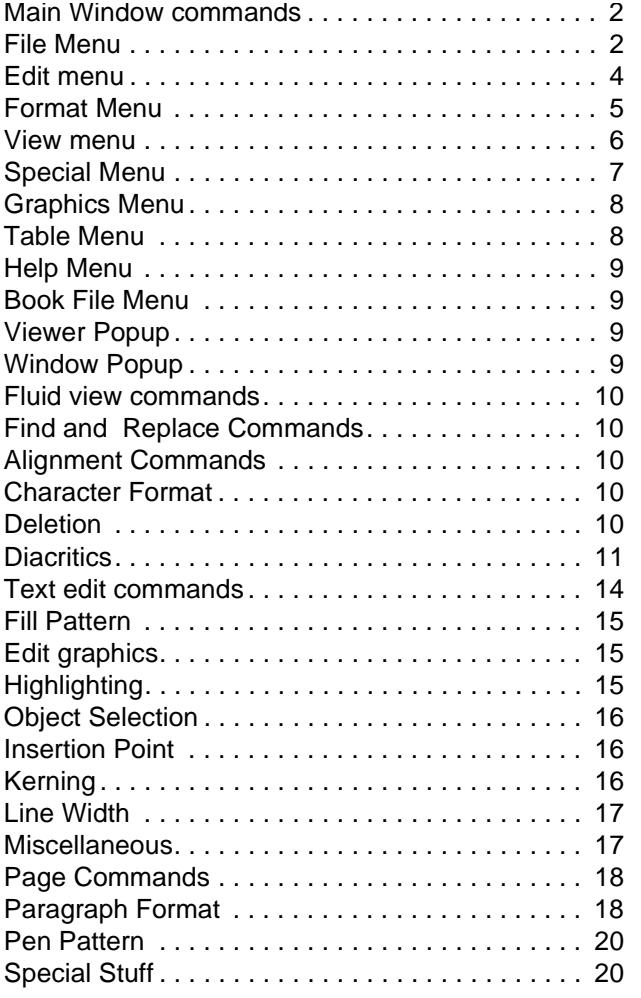

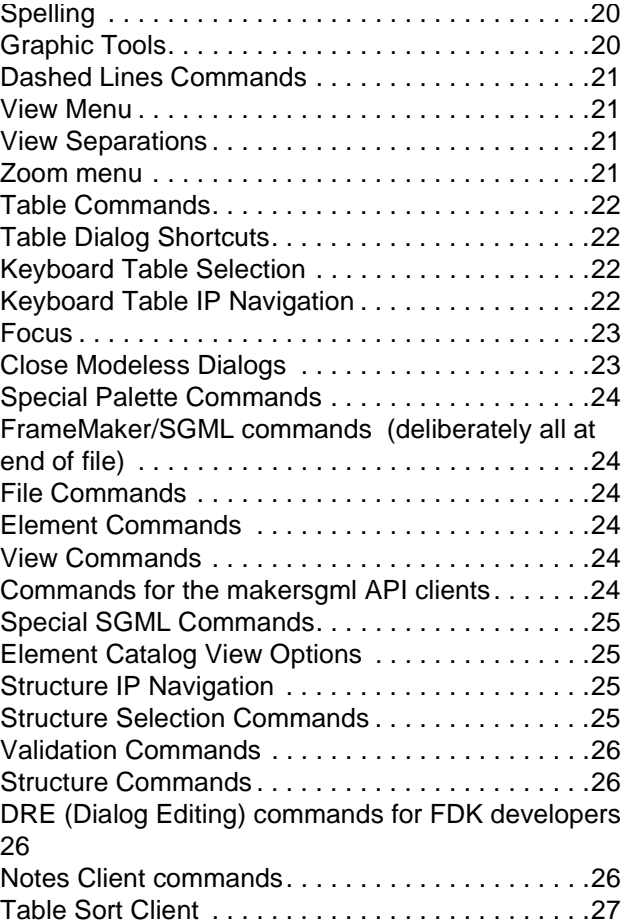

Some commands provide more than 1 key sequence and some do not provide any The symbol <sub>•</sub> defines a blank (which you will not note otherwise).!

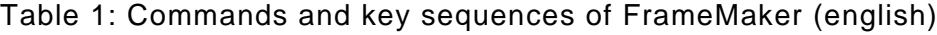

<span id="page-1-1"></span><span id="page-1-0"></span>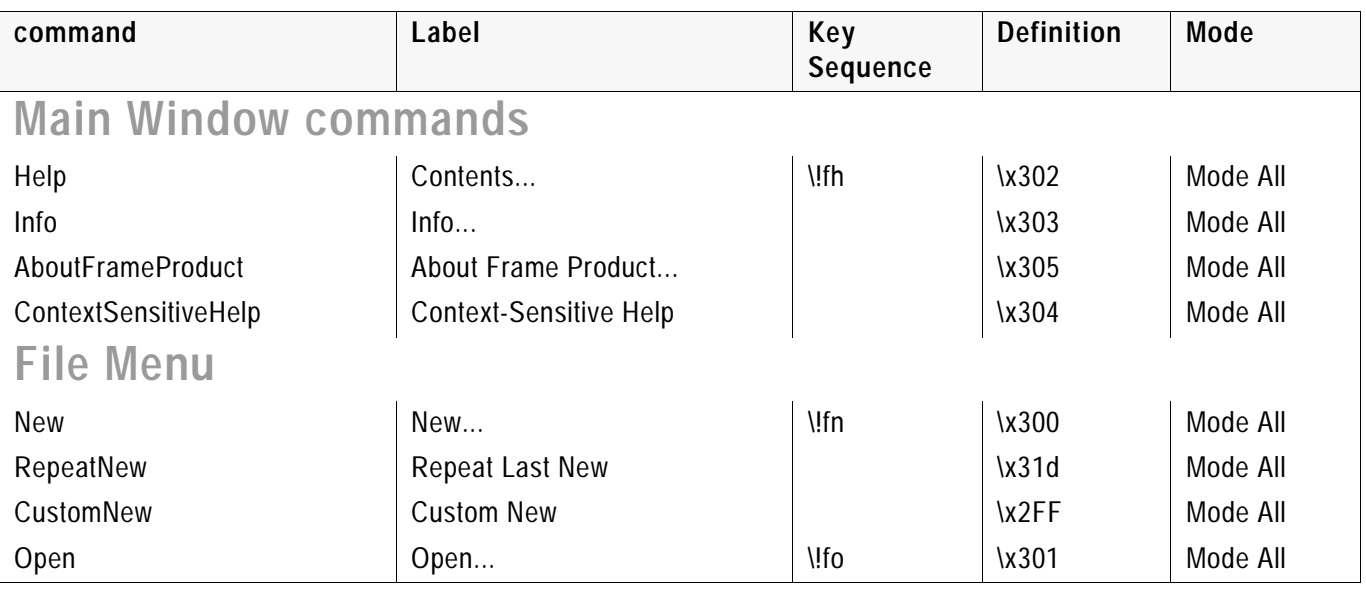

#### File Menu

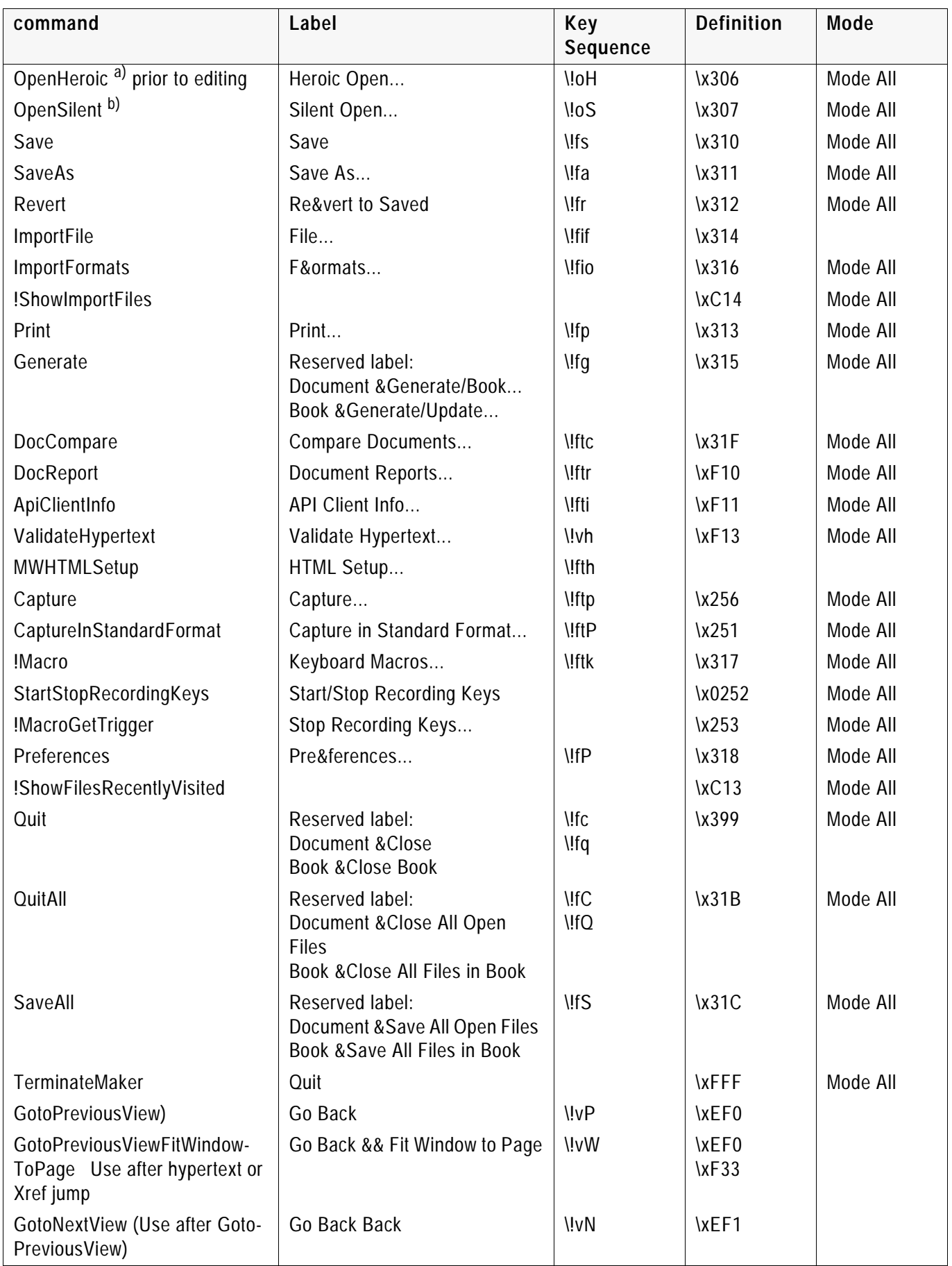

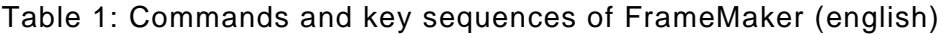

<span id="page-3-0"></span>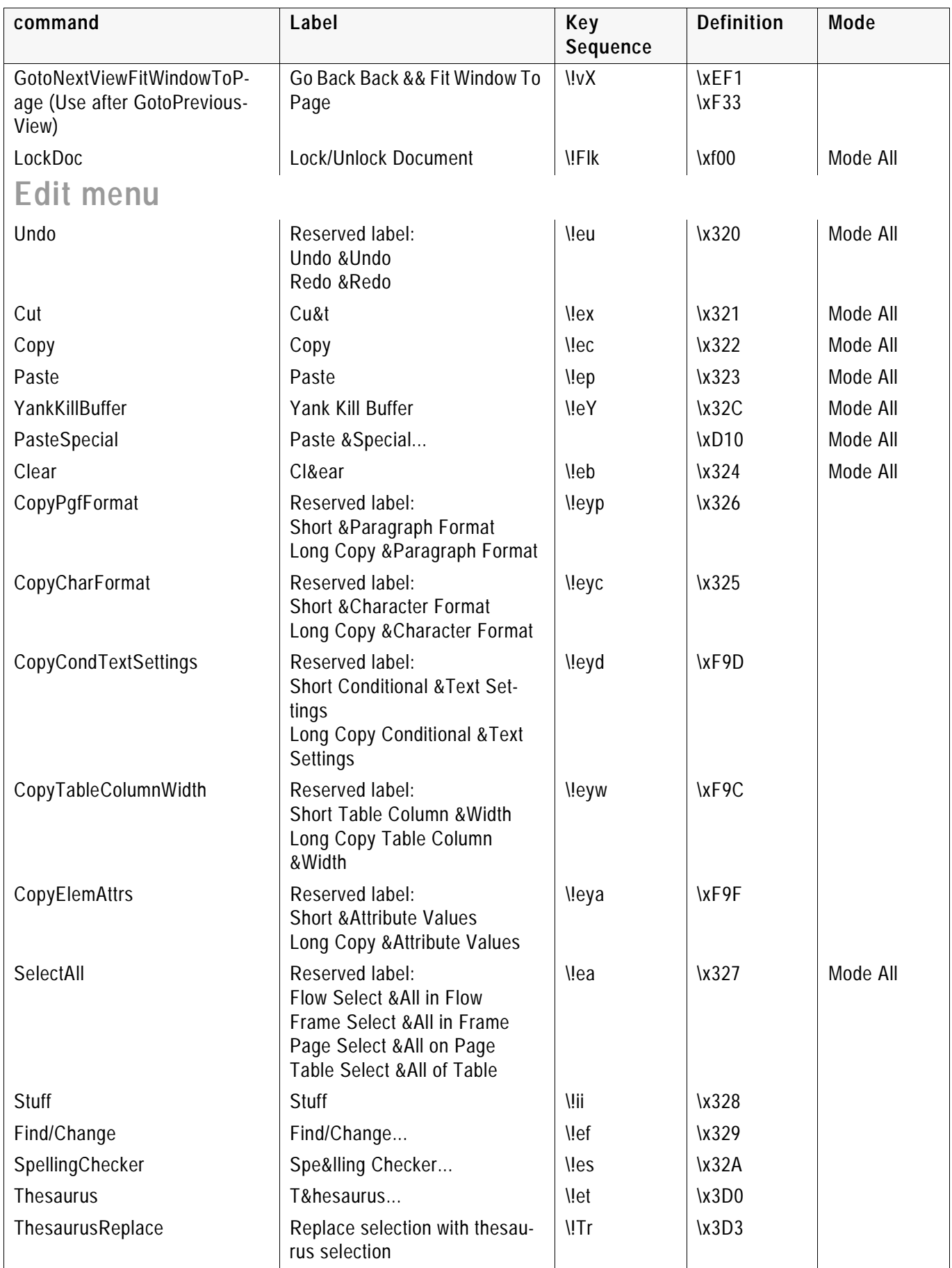

#### Format Menu

<span id="page-4-0"></span>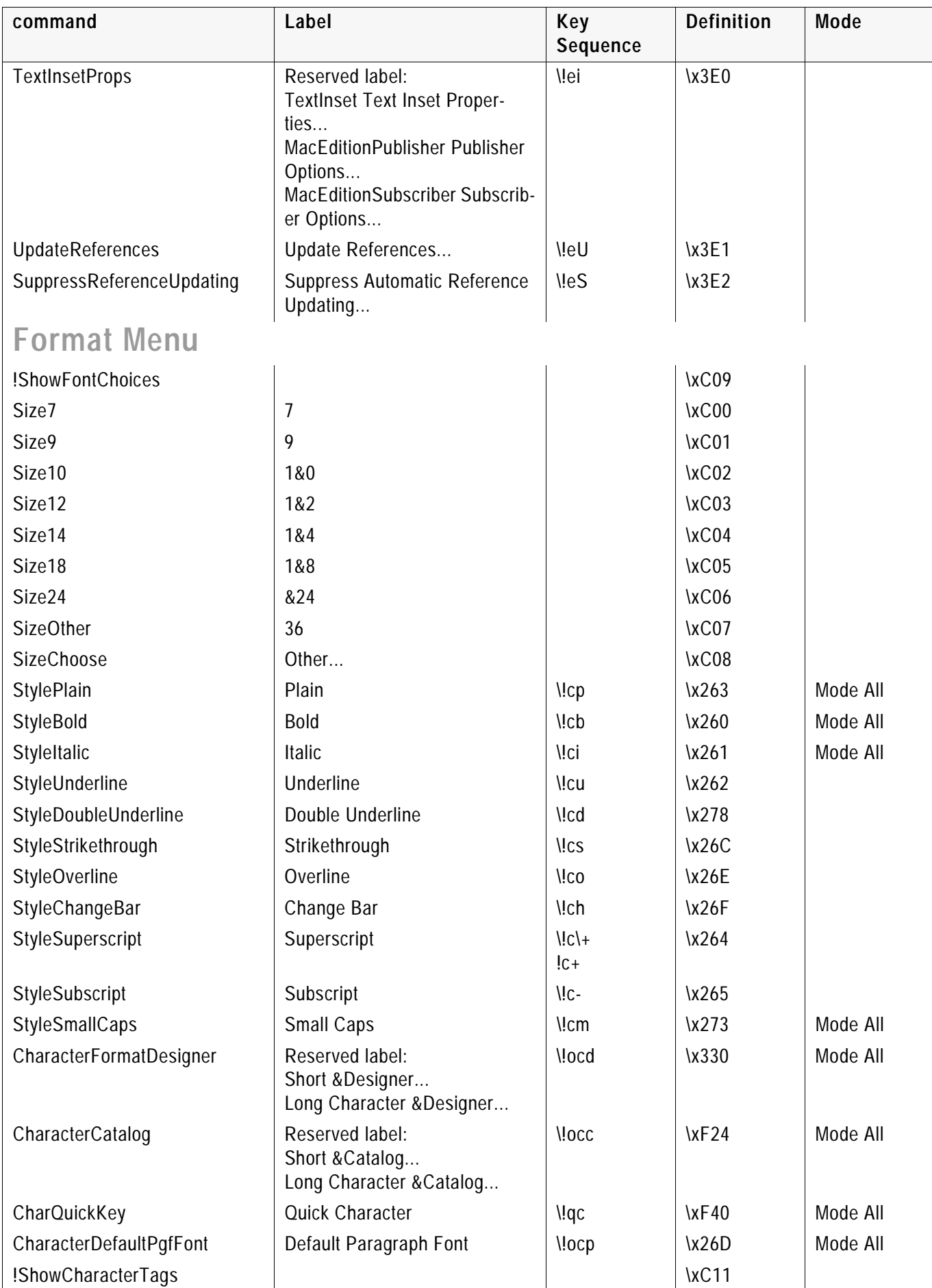

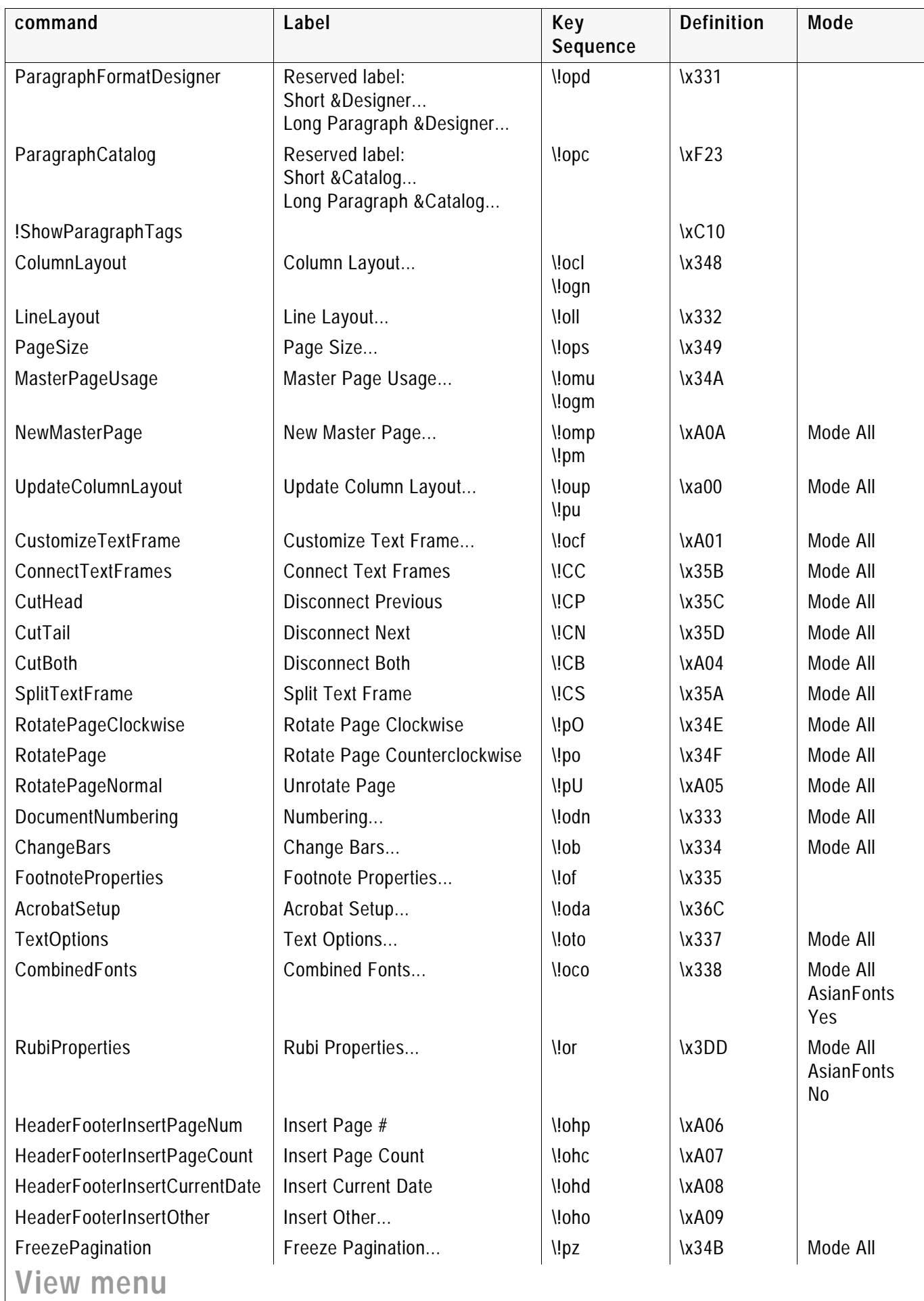

<span id="page-5-0"></span>

#### Special Menu

<span id="page-6-0"></span>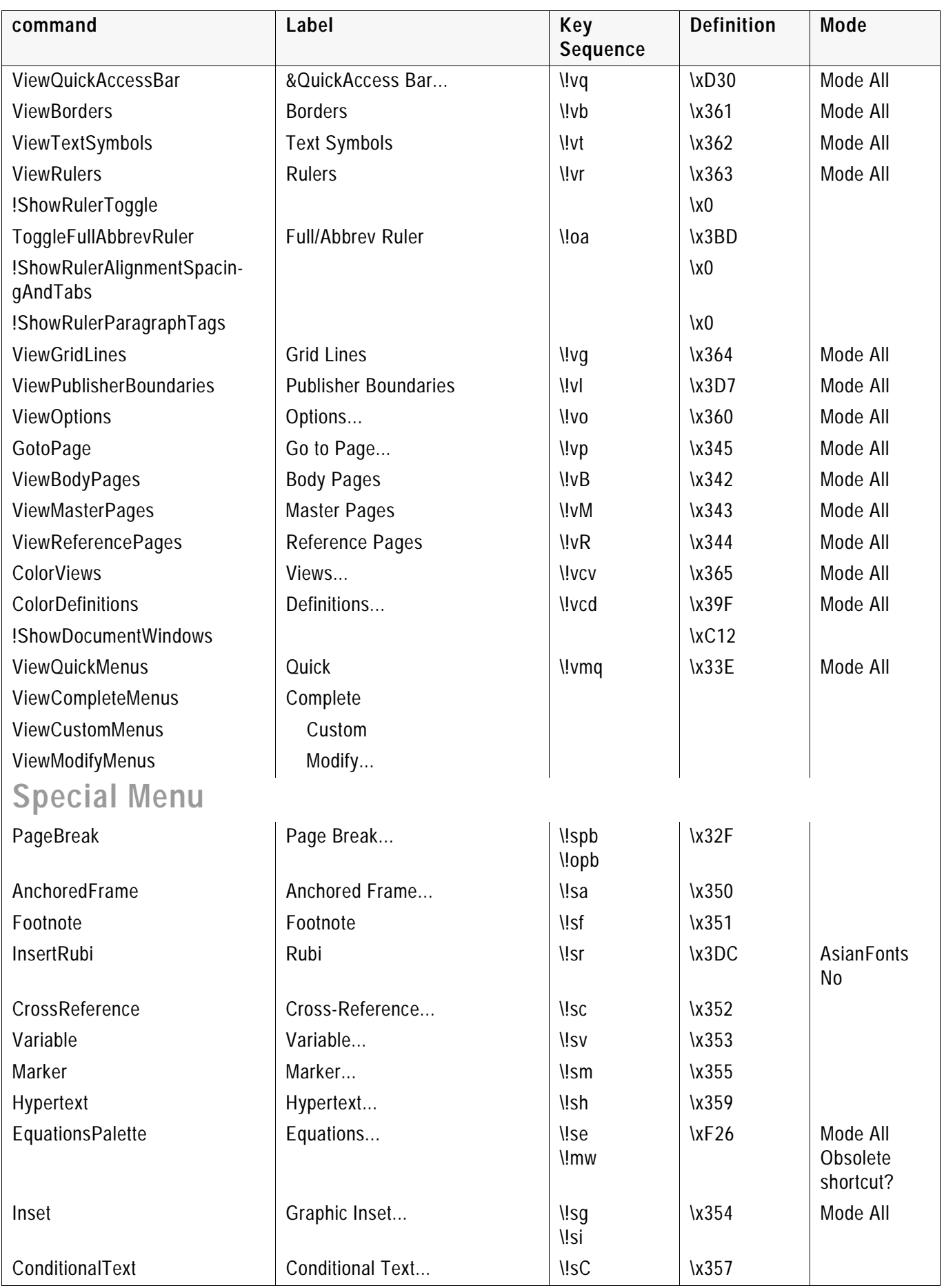

<span id="page-7-1"></span><span id="page-7-0"></span>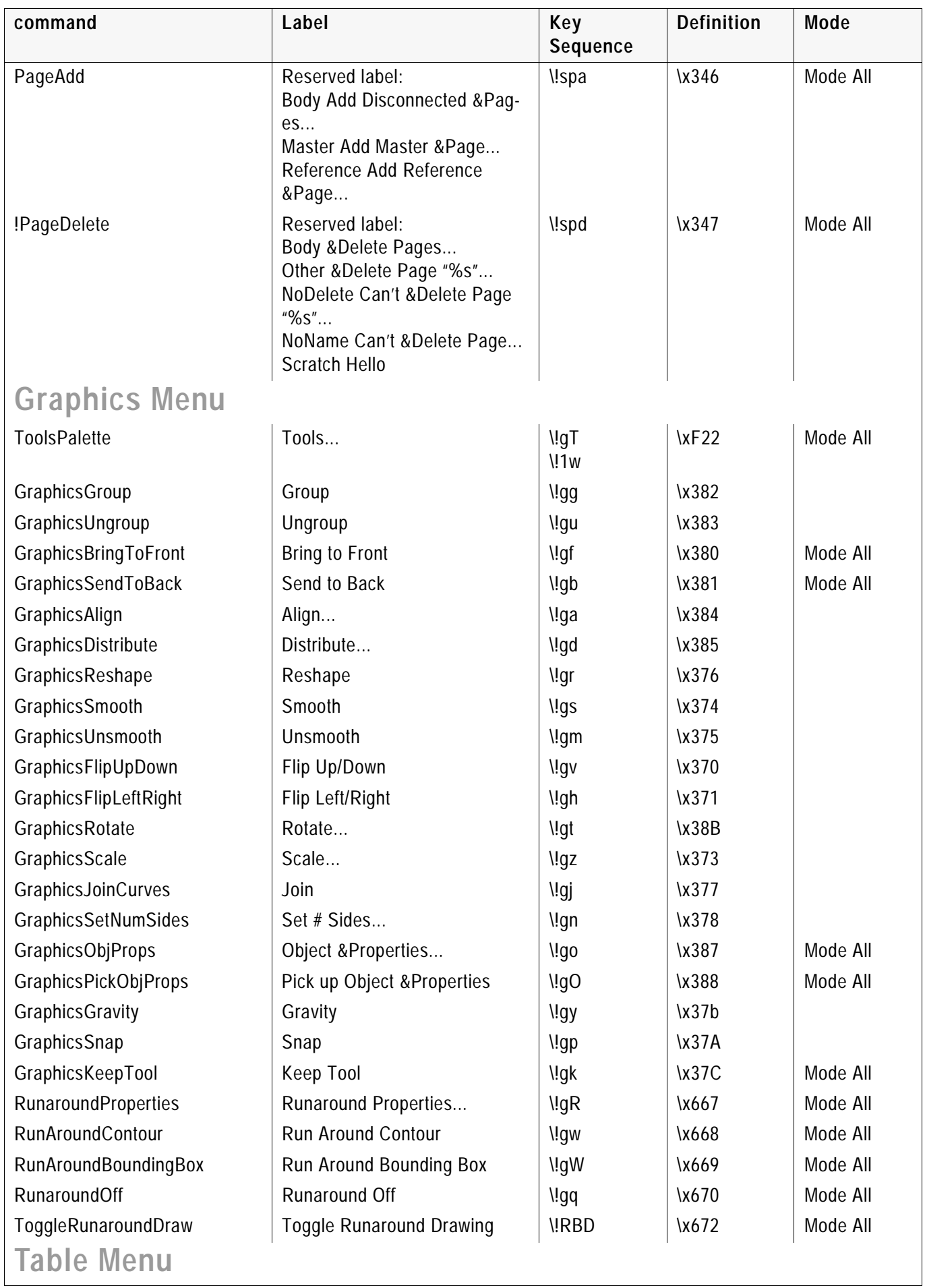

#### Help Menu

<span id="page-8-3"></span><span id="page-8-2"></span><span id="page-8-1"></span><span id="page-8-0"></span>

| command                   | Label                                                                      | Key<br>Sequence | <b>Definition</b> | Mode     |  |  |
|---------------------------|----------------------------------------------------------------------------|-----------------|-------------------|----------|--|--|
| TableInsert               | Insert Table                                                               | \!ti            | \xF80             |          |  |  |
| TableFormatDesigner       | Table Designer                                                             | \!td            | \xF81             |          |  |  |
| <b>TableRowFormat</b>     | Row Format                                                                 | \!tr            | \xF85             |          |  |  |
| TableCustRuleAndShade     | Custom Ruling && Shading                                                   | \!tx            | \xF86             |          |  |  |
| TableAddRowsOrColumns     | Add Rows or Columns                                                        | \!ta            | \xF87             |          |  |  |
| <b>TableResizeColumns</b> | Resize Columns                                                             | \!tz            | \xF88             |          |  |  |
| TableStraddle             | Reserved label:<br>Straddle & Straddle<br>Unstraddle Un&straddle           | $\mathcal{U}$   | \xF89             |          |  |  |
| TableConvert              | Reserved label:<br>ToTable Con  to Table<br>ToText Con  to Para-<br>graphs | \!tv            | \xF8A             |          |  |  |
| <b>Help Menu</b>          |                                                                            |                 |                   |          |  |  |
| HelpIndex                 | Index                                                                      |                 | \x02A0            | Mode All |  |  |
| <b>HelpShortcuts</b>      | Keyboard Shortcuts                                                         | $\frac{12}{5}$  | \x02A1            | Mode All |  |  |
| <b>HelpOnlineManuals</b>  | Online Manuals                                                             |                 | \x02A4            | Mode All |  |  |
| HelpSamples               | Samples && Clip Art                                                        |                 | \x02A2            | Mode All |  |  |
| HelpOverview              | FrameMaker Overview                                                        |                 | \x02A3            | Mode All |  |  |
| <b>Book File Menu</b>     |                                                                            |                 |                   |          |  |  |
| BookOpen                  | Open                                                                       | <b>!fo</b>      | \x301             | Mode All |  |  |
| OpenAll                   | Open All Files in Book                                                     | $\bigvee$       | $\x31A$           | Mode All |  |  |
| <b>BookAddFile</b>        | Add File                                                                   | \!ff            | \x30A             |          |  |  |
| <b>BookSetupFile</b>      | Set Up File                                                                | \!fd            | \x30B             |          |  |  |
| <b>BookRearrangeFiles</b> | Rearrange Files                                                            | \!fe            | \x30C             |          |  |  |
| <b>BookDeleteFile</b>     | Delete File from Book                                                      | \!fx            |                   |          |  |  |
| BookMoveFileUp            | Move Up                                                                    | \!mu            |                   |          |  |  |
| <b>BookMoveFileDown</b>   | Move Down                                                                  | \!md            |                   |          |  |  |
| BookCompare               | Compare Books                                                              | \!fb            | $\x31F$           |          |  |  |
| <b>Viewer Popup</b>       |                                                                            |                 |                   |          |  |  |
| GotoNextPage              | Next Page                                                                  | $l$ lpn         | $\x34D$           | Mode All |  |  |
| GotoPreviousPage          | Previous Page                                                              | $l$ !pp         | $\lambda$ 34 $C$  | Mode All |  |  |
| GotoFirstPage             | <b>First Page</b>                                                          | \!pf            | \x340             | Mode All |  |  |
| GotoLastPage              | Last Page                                                                  | $\mathsf{N}$    | \x341             | Mode All |  |  |
| GotoPreviousScreen        | <b>Previous Screen</b>                                                     | \!vsp           | \xD40             | Mode All |  |  |
| GotoNextScreen            | <b>Next Screen</b>                                                         | \!vsn           | $\kappa$ D41      | Mode All |  |  |
| ViewerFind                | Find                                                                       | <b>lef</b>      | \x329             | Mode All |  |  |
| <b>Window Popup</b>       |                                                                            |                 |                   |          |  |  |
| !WindowClose              | Close                                                                      | \!wc            | \x390             | Mode All |  |  |
| !WindowOpen <sup>c)</sup> | Open                                                                       | \!wo            | \x391             | Mode All |  |  |

Table 1: Commands and key sequences of FrameMaker (english)

<span id="page-9-4"></span><span id="page-9-3"></span><span id="page-9-2"></span><span id="page-9-1"></span><span id="page-9-0"></span>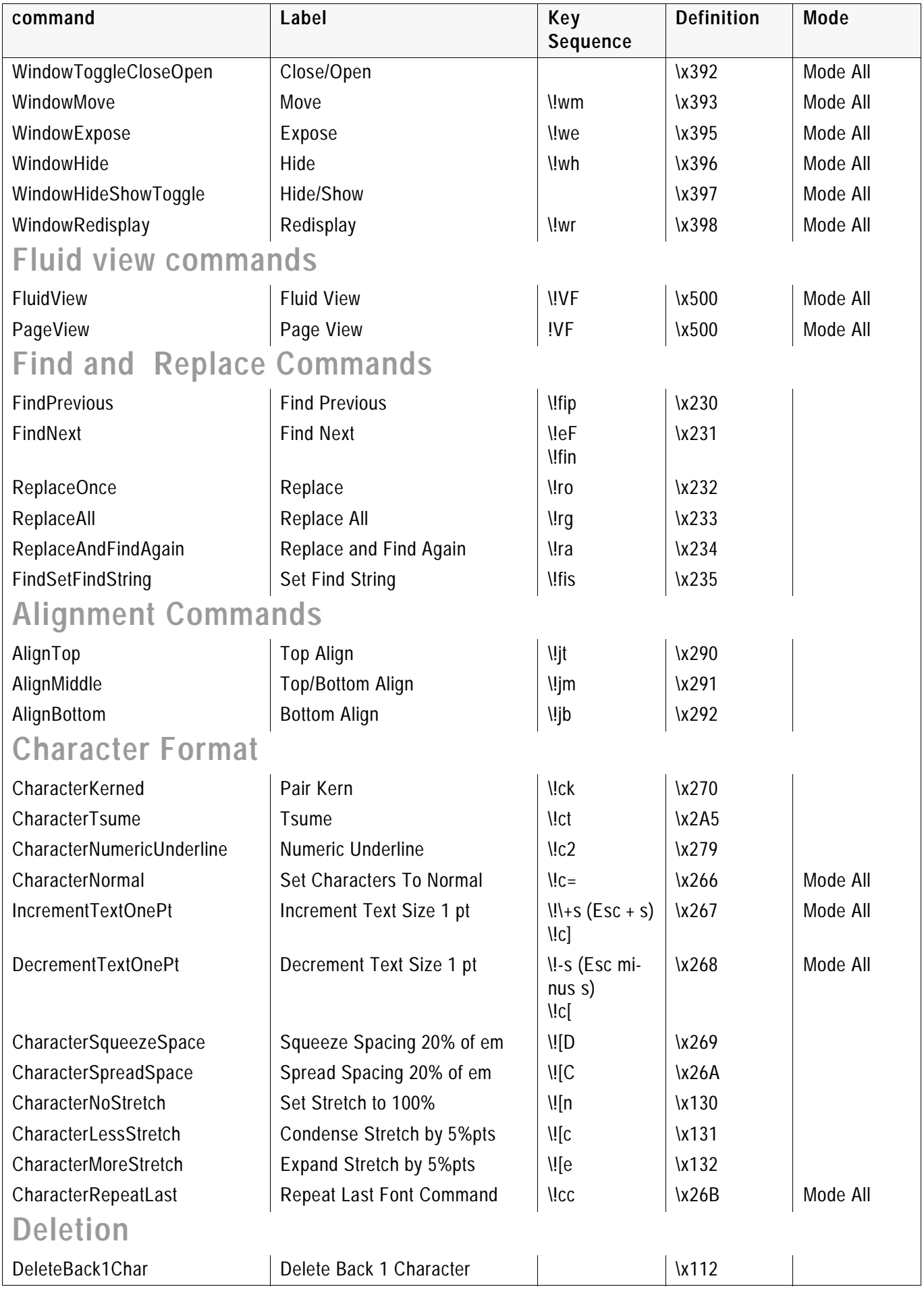

#### Diacritics

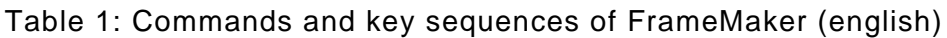

<span id="page-10-0"></span>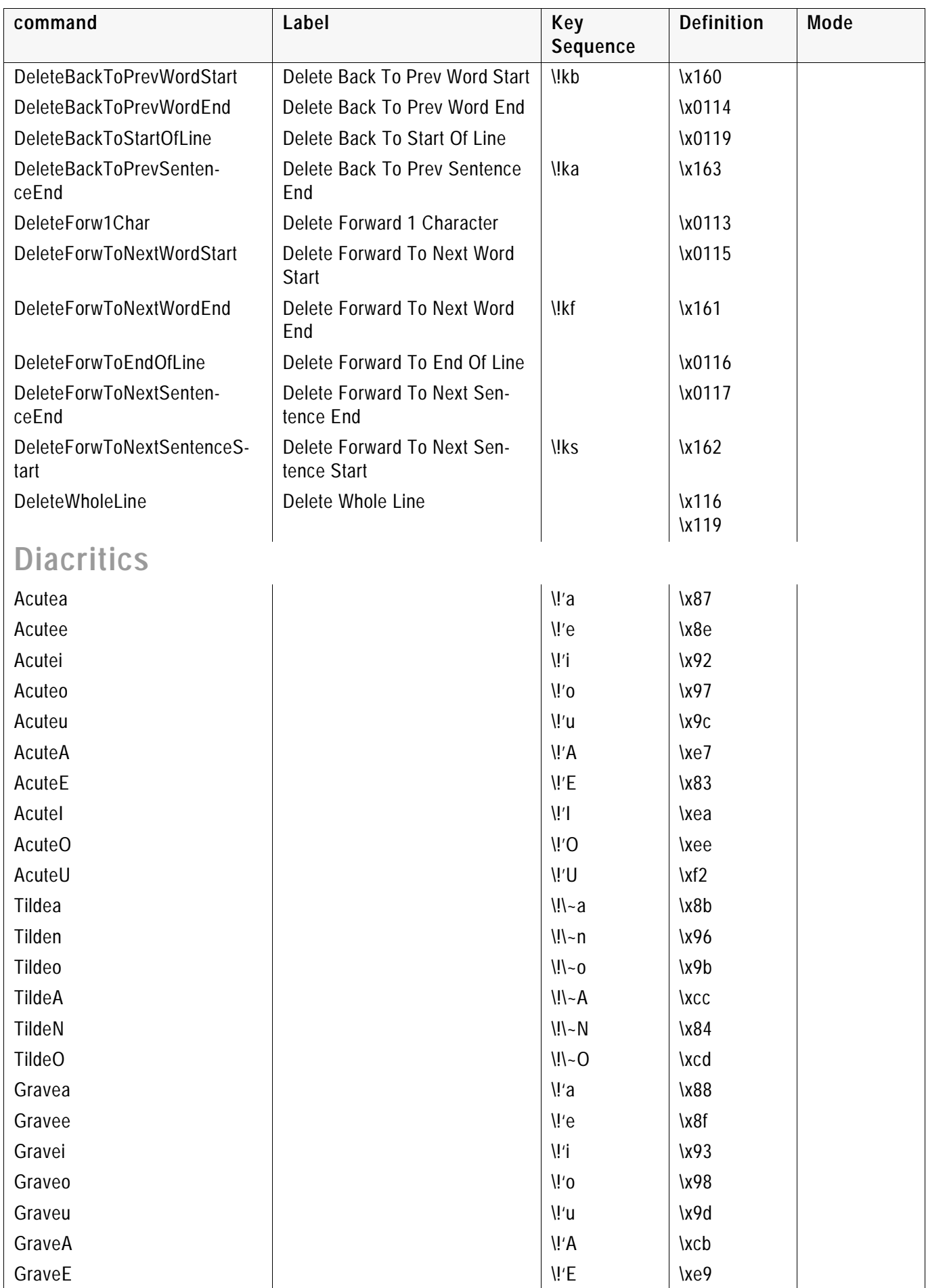

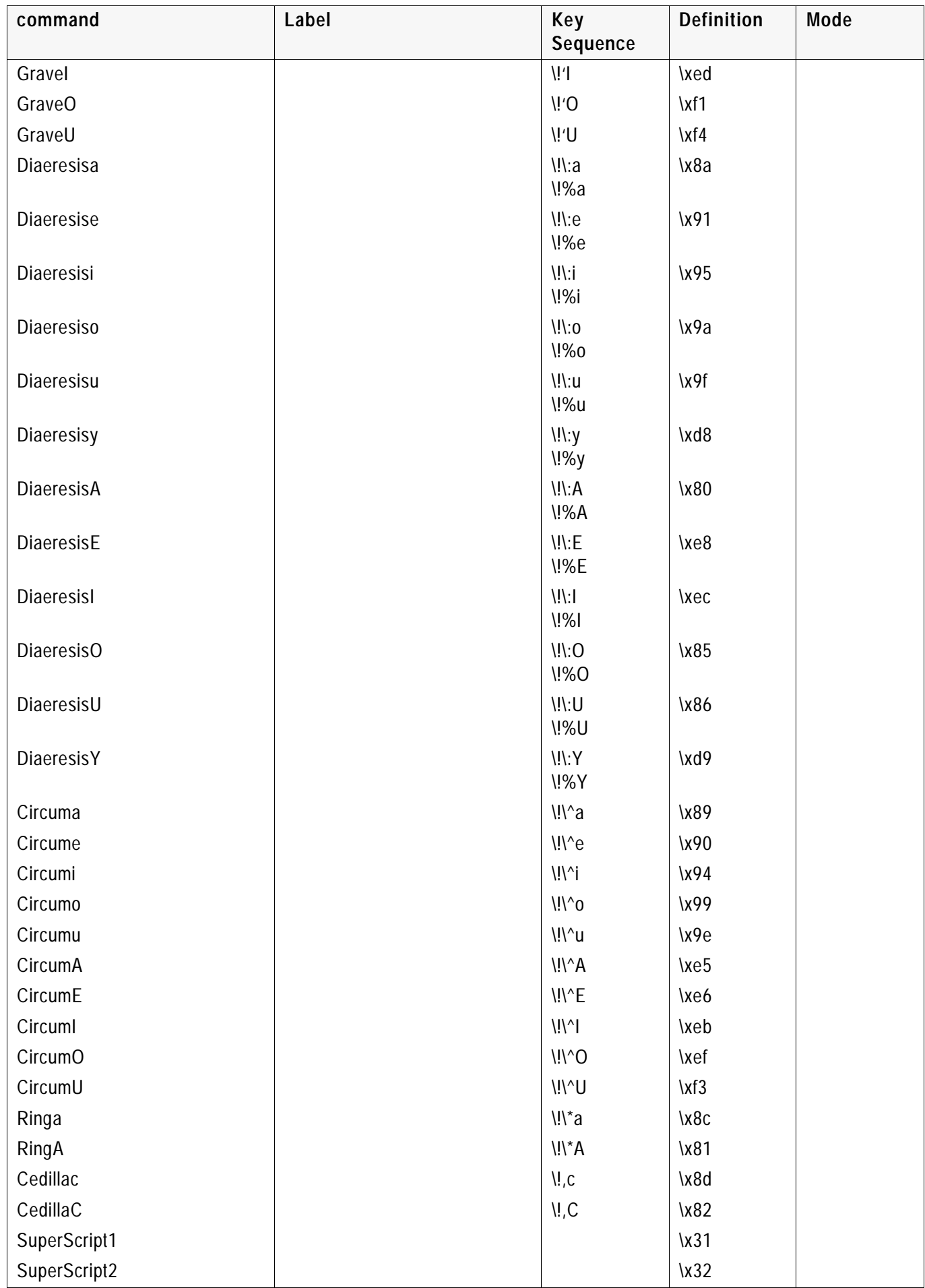

#### Diacritics

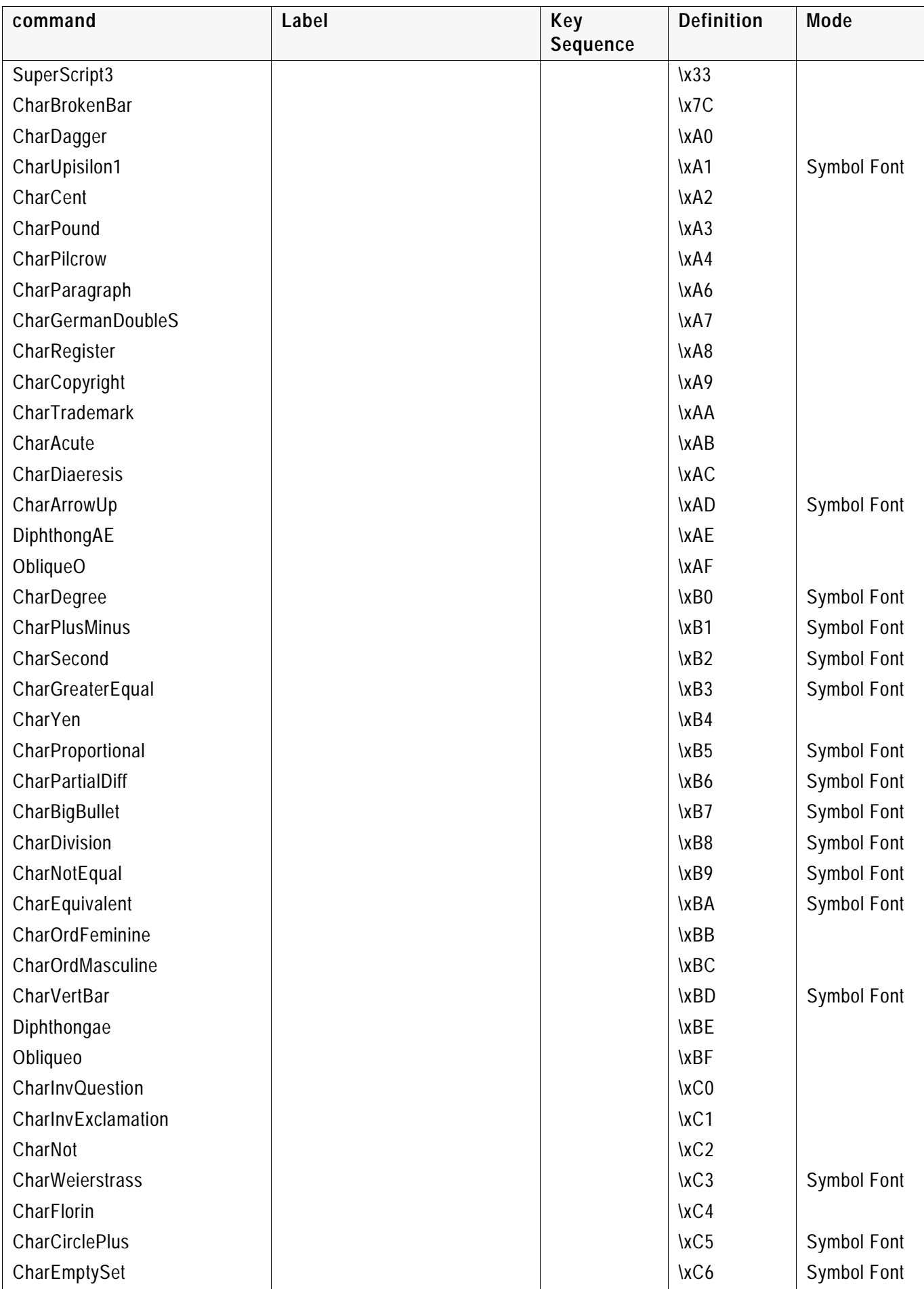

<span id="page-13-0"></span>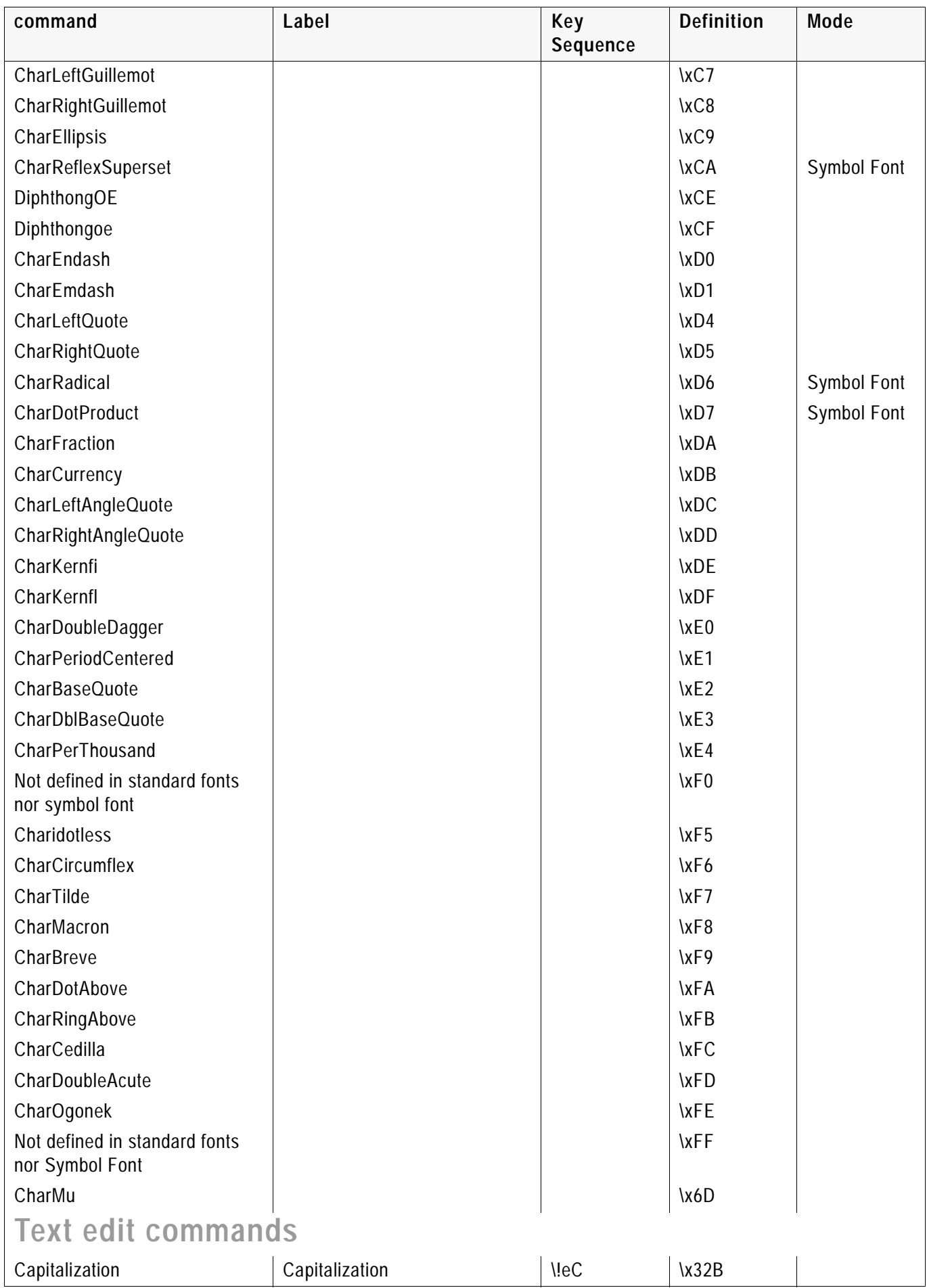

#### Fill Pattern

<span id="page-14-2"></span><span id="page-14-1"></span><span id="page-14-0"></span>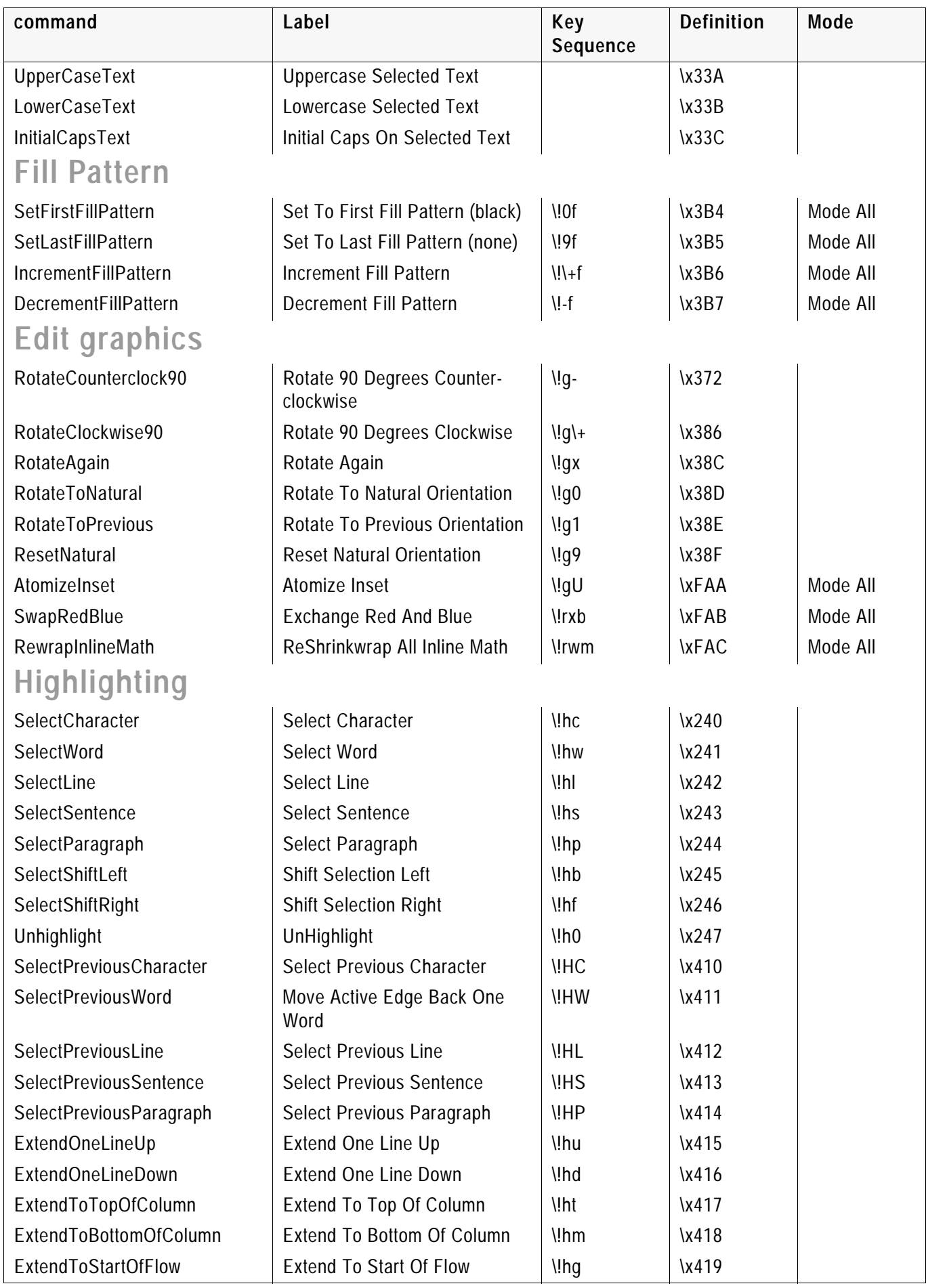

<span id="page-15-1"></span><span id="page-15-0"></span>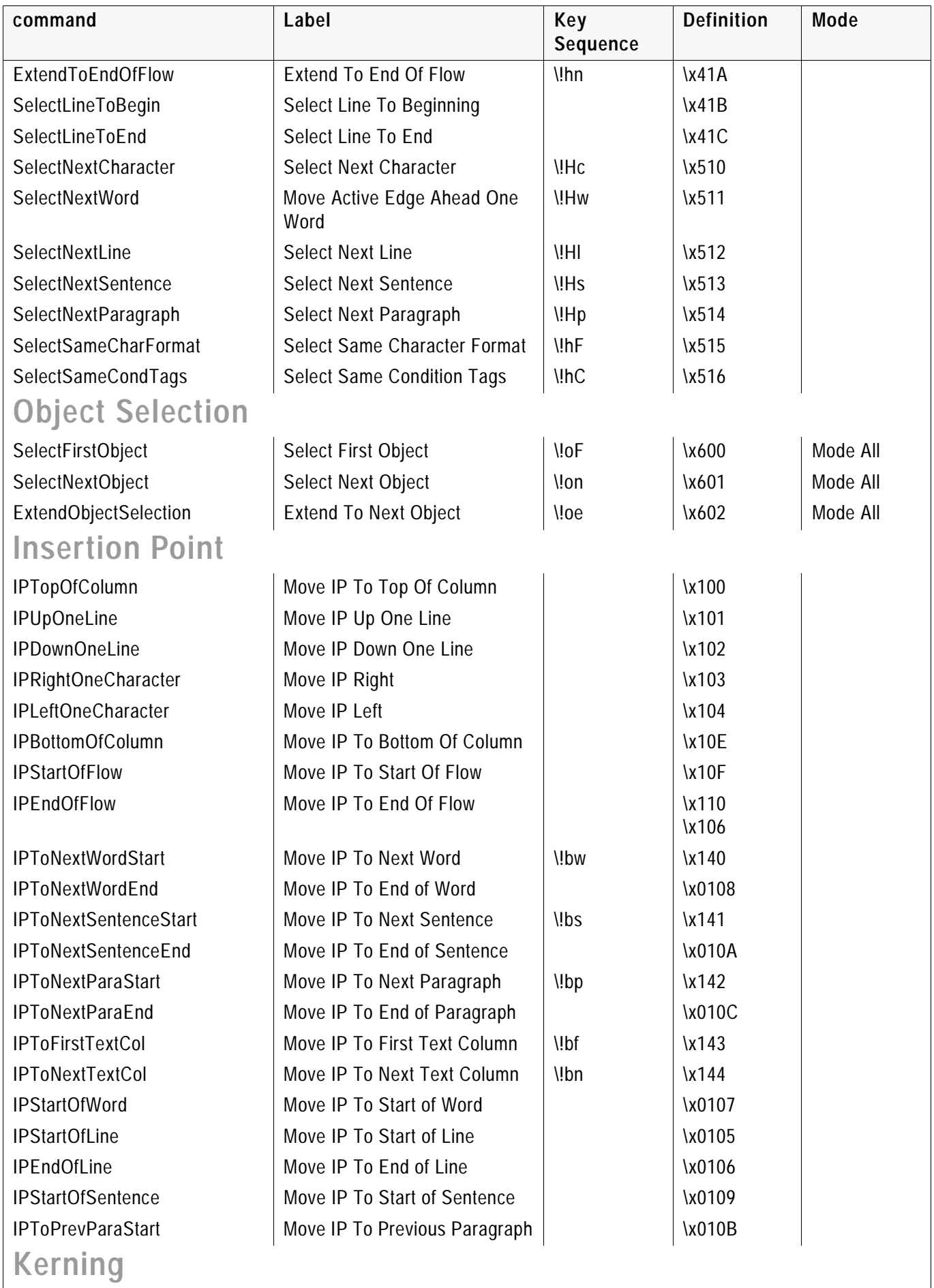

<span id="page-15-2"></span>

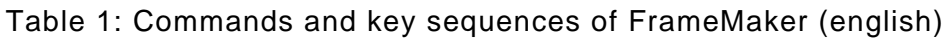

<span id="page-16-1"></span><span id="page-16-0"></span>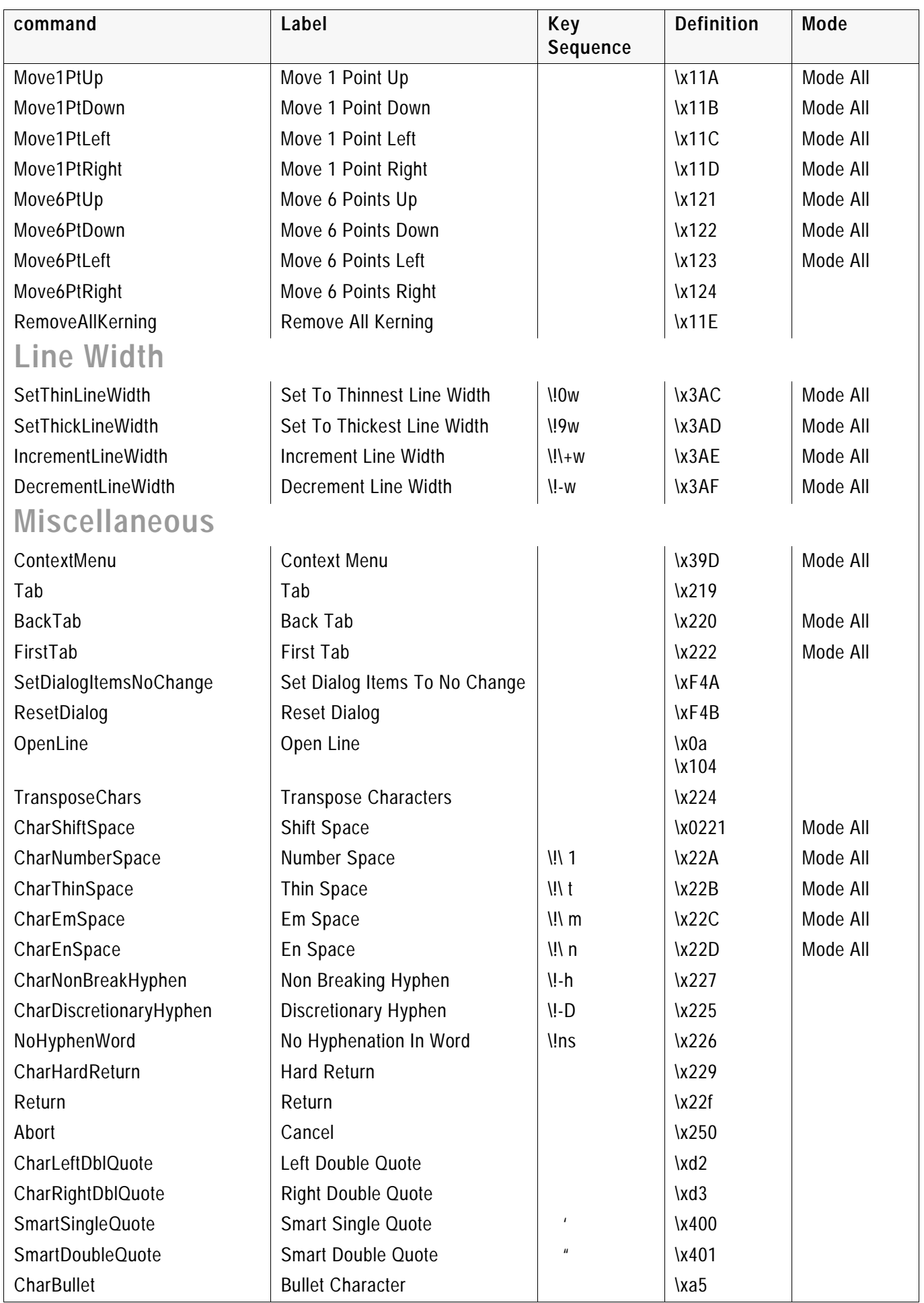

List of commands

<span id="page-17-1"></span><span id="page-17-0"></span>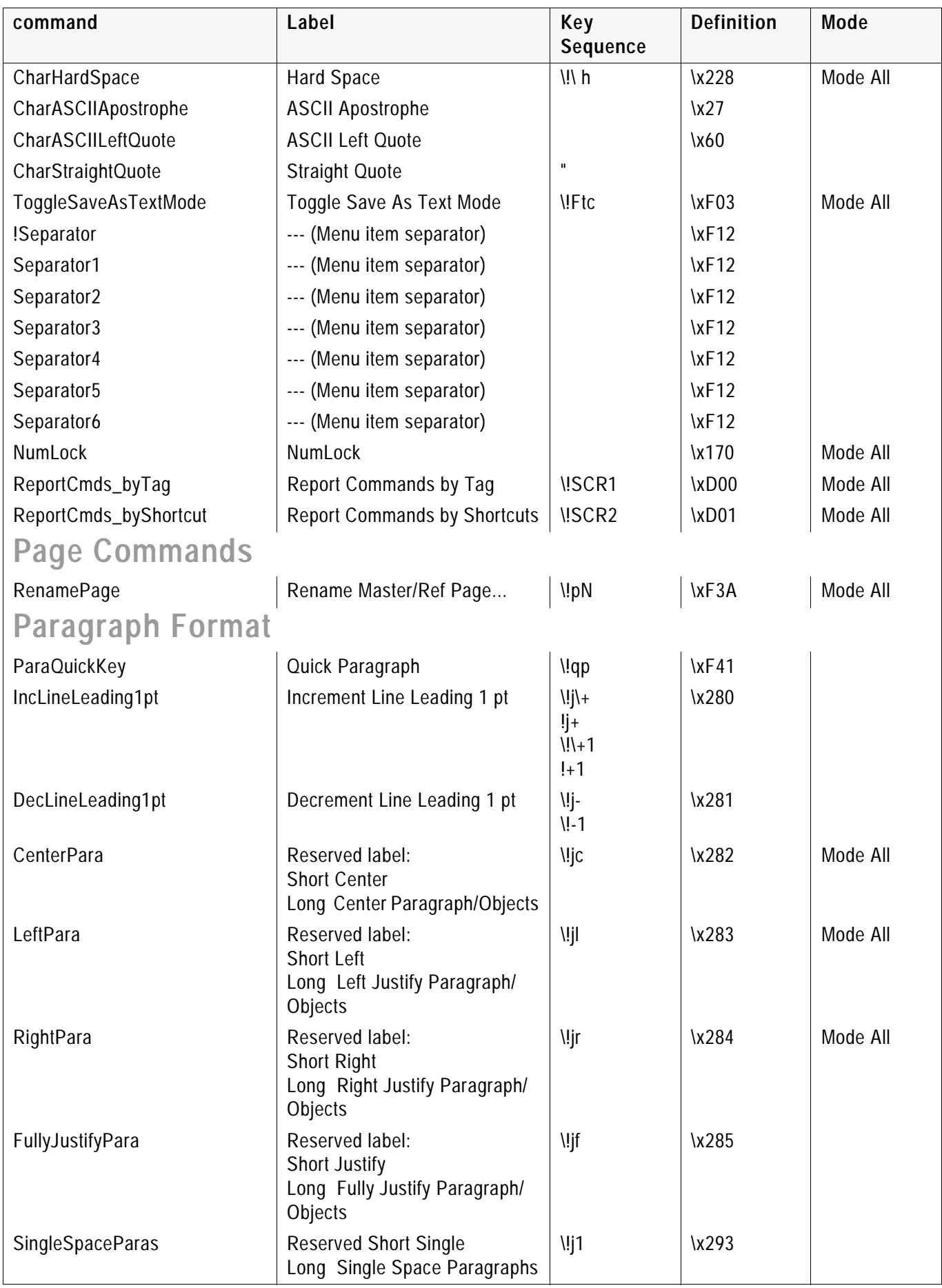

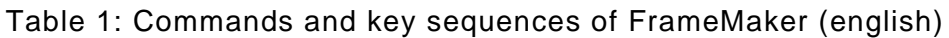

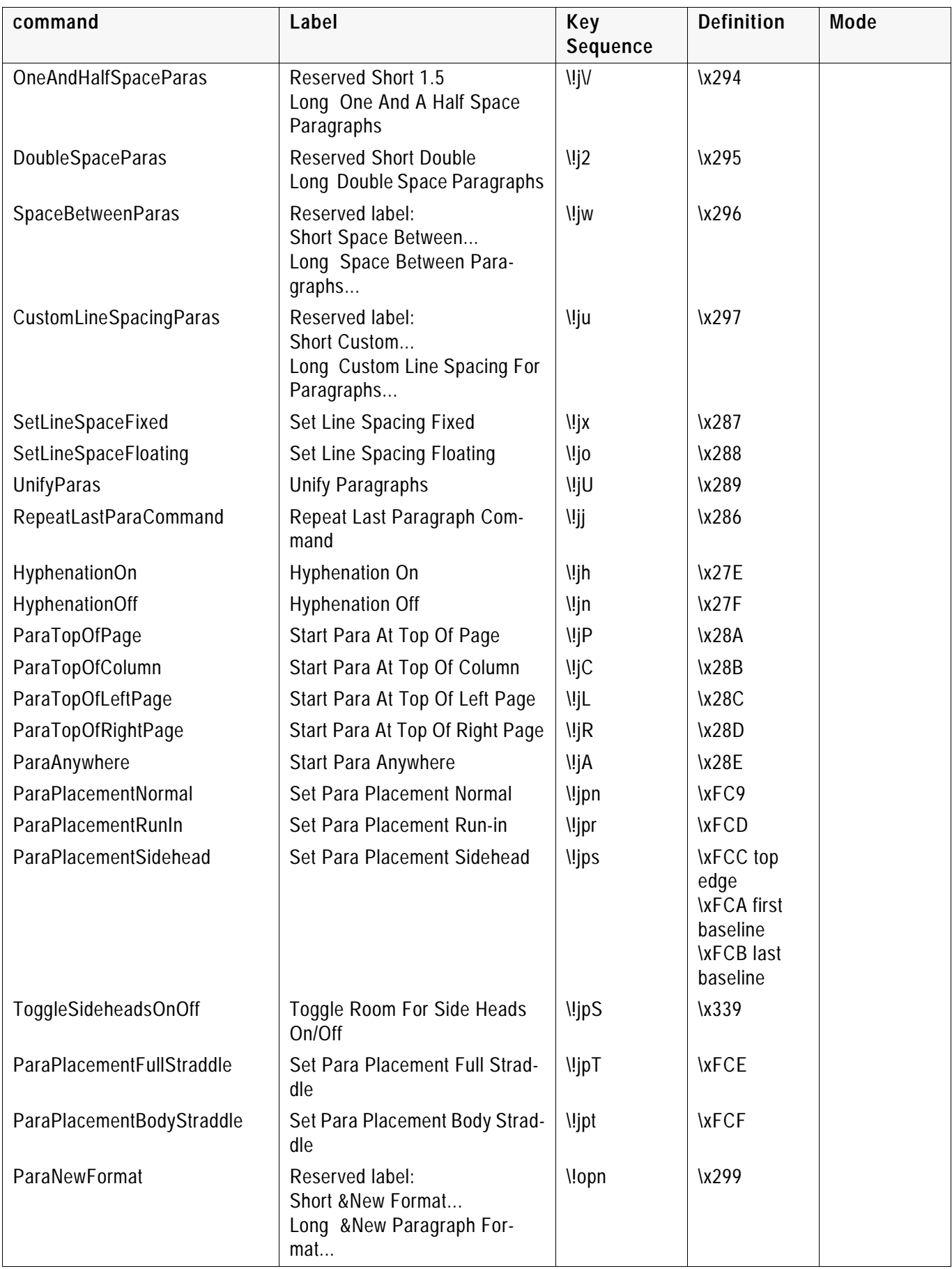

<span id="page-19-2"></span><span id="page-19-1"></span><span id="page-19-0"></span>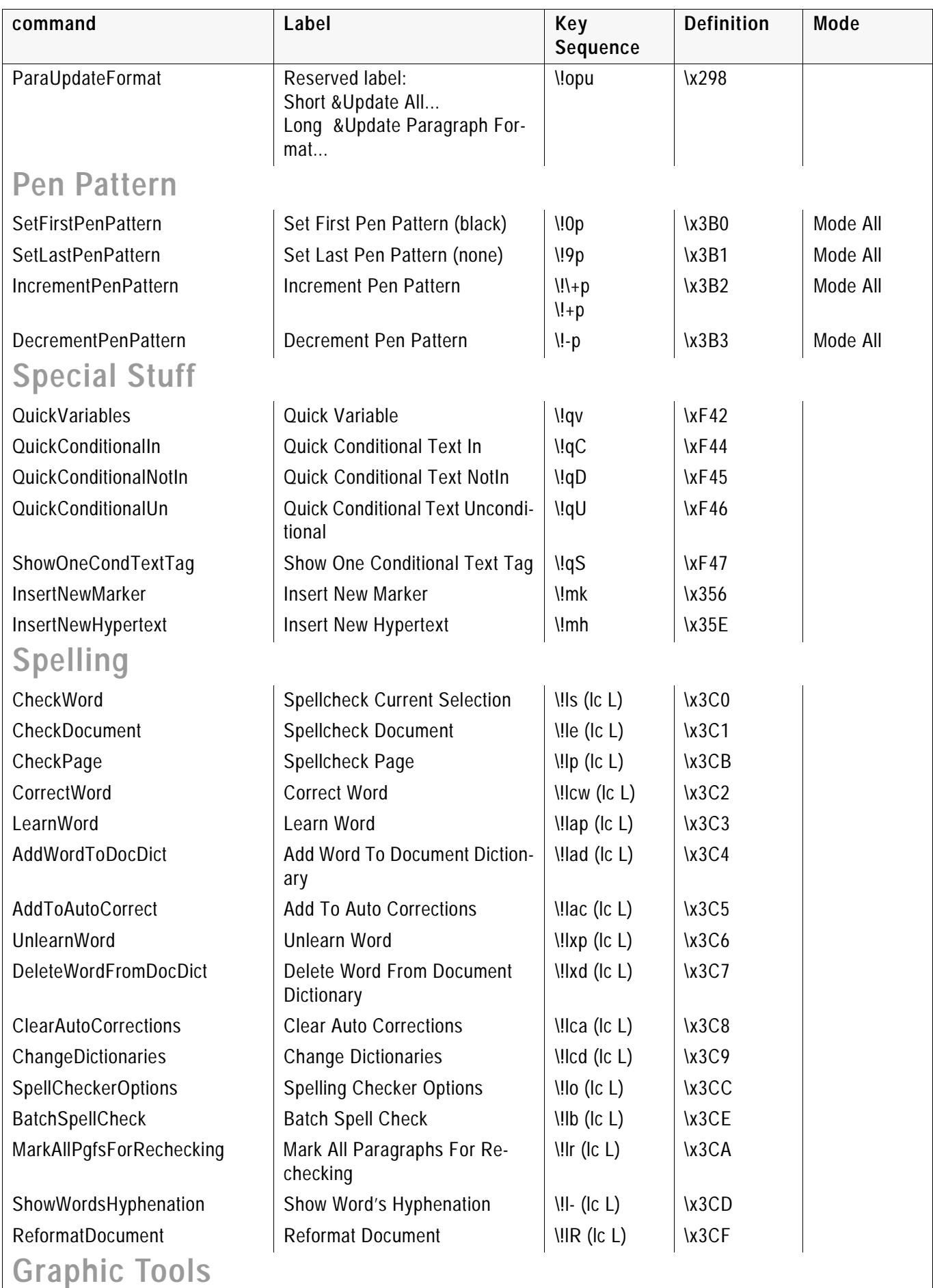

<span id="page-19-3"></span>

<span id="page-20-3"></span><span id="page-20-2"></span><span id="page-20-1"></span><span id="page-20-0"></span>

| command                      | Label                                                     | Key<br>Sequence | <b>Definition</b> | Mode     |  |  |
|------------------------------|-----------------------------------------------------------|-----------------|-------------------|----------|--|--|
| SmartSelectionTool           | <b>Smart Selection Tool</b>                               | 11s             | $\kappa F20$      | Mode All |  |  |
| ObjectSelectionTool          | <b>Object Selection Tool</b>                              | 110             | $\kappa$ F21      | Mode All |  |  |
| Line                         | Line                                                      | $\frac{1}{2}$   | \x3A0             | Mode All |  |  |
| Rectangle                    | Rectangle                                                 | 11r             | $\x3A1$           | Mode All |  |  |
| RoundedRectangle             | Rounded Rectangle                                         | 11R             | $\x3A5$           | Mode All |  |  |
| Polygon                      | Polygon                                                   | $\frac{1}{2}$   | $\x3A2$           | Mode All |  |  |
| Polyline                     | Polyline                                                  | $\frac{1}{2}$   | $\lambda$ 3A3     | Mode All |  |  |
| Arc                          | Arc                                                       | 11a             | $\x3A4$           | Mode All |  |  |
| Ellipse                      | Ellipse                                                   | 11e             | $\lambda$ 3A6     | Mode All |  |  |
| <b>Textline</b>              | <b>Text Line</b>                                          | 111             | $\x3A7$           | Mode All |  |  |
| TextFrame                    | <b>Text Frame</b>                                         | 11tf<br>11tc    | $\x3A8$           | Mode All |  |  |
| Freehand                     | Freehand                                                  | $\Upsilon$      | $\x3A9$           | Mode All |  |  |
| Frame                        | Frame                                                     | $\frac{1}{2}$   | \x3AA             | Mode All |  |  |
| SelectLastUsedTool           | Select Last Used Tool                                     | $\frac{1}{11}$  | \x3AB             | Mode All |  |  |
| <b>Dashed Lines Commands</b> |                                                           |                 |                   |          |  |  |
| SetPatternSolid              | Set Pattern Solid                                         | 11ds            | \x402             | Mode All |  |  |
| SetPatternDashed             | Set Pattern Dashed                                        | 11dd            | \x403             | Mode All |  |  |
| SelectFirstDashedPattern     | Select First Dashed Pattern                               | 10d             | \x404             | Mode All |  |  |
| SelectLastDashedPattern      | Select Last Dashed Pattern                                | 19d             | \x405             | Mode All |  |  |
| SelectNextDashedPattern      | <b>Select Next Dashed Pattern</b>                         | $1! + d$        | \x406             | Mode All |  |  |
| SelectPreviousDashedPattern  | <b>Select Previous Dashed Pattern</b>                     | $N - d$         | \x407             | Mode All |  |  |
| <b>DashedOptions</b>         | <b>Dashed Options</b>                                     | 11di            | \x408             | Mode All |  |  |
| <b>View Menu</b>             |                                                           |                 |                   |          |  |  |
| ConditionVisibility          | Set Conditional Text Show/Hide                            | <b>IVC</b>      | \x367             | Mode All |  |  |
| ToggleCondUseFormatOverride  | <b>Toggle Conditional Text Format</b><br>Overrides On/Off | \!vO            | \x368             | Mode All |  |  |
| ToggleGraphicsDisplay        | Toggle Graphics Display On/Off                            | \!vv            | \x366             | Mode All |  |  |
| <b>View Separations</b>      |                                                           |                 |                   |          |  |  |
| ViewSeparation1              | <b>View Separation 1</b>                                  | $\frac{1}{2}$   | \x36D             | Mode All |  |  |
| ViewSeparation2              | <b>View Separation 2</b>                                  | $\frac{1}{2}$   | \x36E             | Mode All |  |  |
| ViewSeparation3              | <b>View Separation 3</b>                                  | $\frac{11}{3}$  | $\x36F$           | Mode All |  |  |
| ViewSeparation4              | View Separation 4                                         | $\frac{1}{4}$   | \x37D             | Mode All |  |  |
| ViewSeparation5              | <b>View Separation 5</b>                                  | 1.15            | $\x37E$           | Mode All |  |  |
| ViewSeparation6              | View Separation 6                                         | $\frac{11}{6}$  | \x39E             | Mode All |  |  |
| Zoom menu                    |                                                           |                 |                   |          |  |  |
| ZoomIn                       | Zoom In                                                   | \!zi            | \xF30             | Mode All |  |  |
| ZoomOut                      | Zoom Out                                                  | $\binom{1}{20}$ | $\kappa$ F31      | Mode All |  |  |
| ZoomFitPageInWindow          | Zoom Fit Page In Window                                   | \!zp            | \xF32             | Mode All |  |  |

Table 1: Commands and key sequences of FrameMaker (english)

<span id="page-21-3"></span><span id="page-21-2"></span><span id="page-21-1"></span><span id="page-21-0"></span>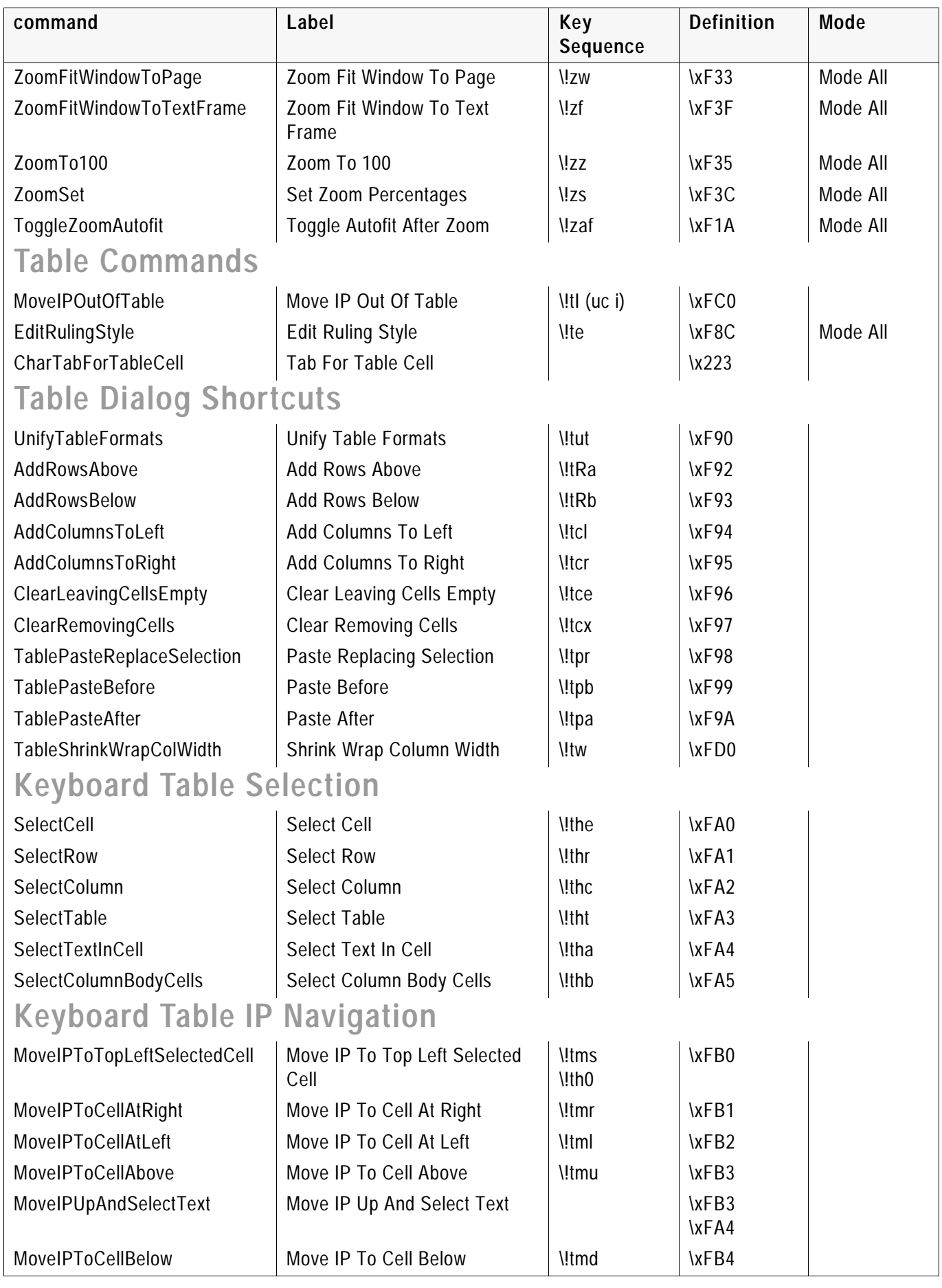

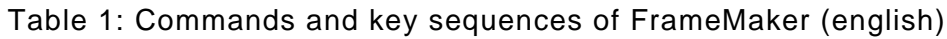

<span id="page-22-1"></span><span id="page-22-0"></span>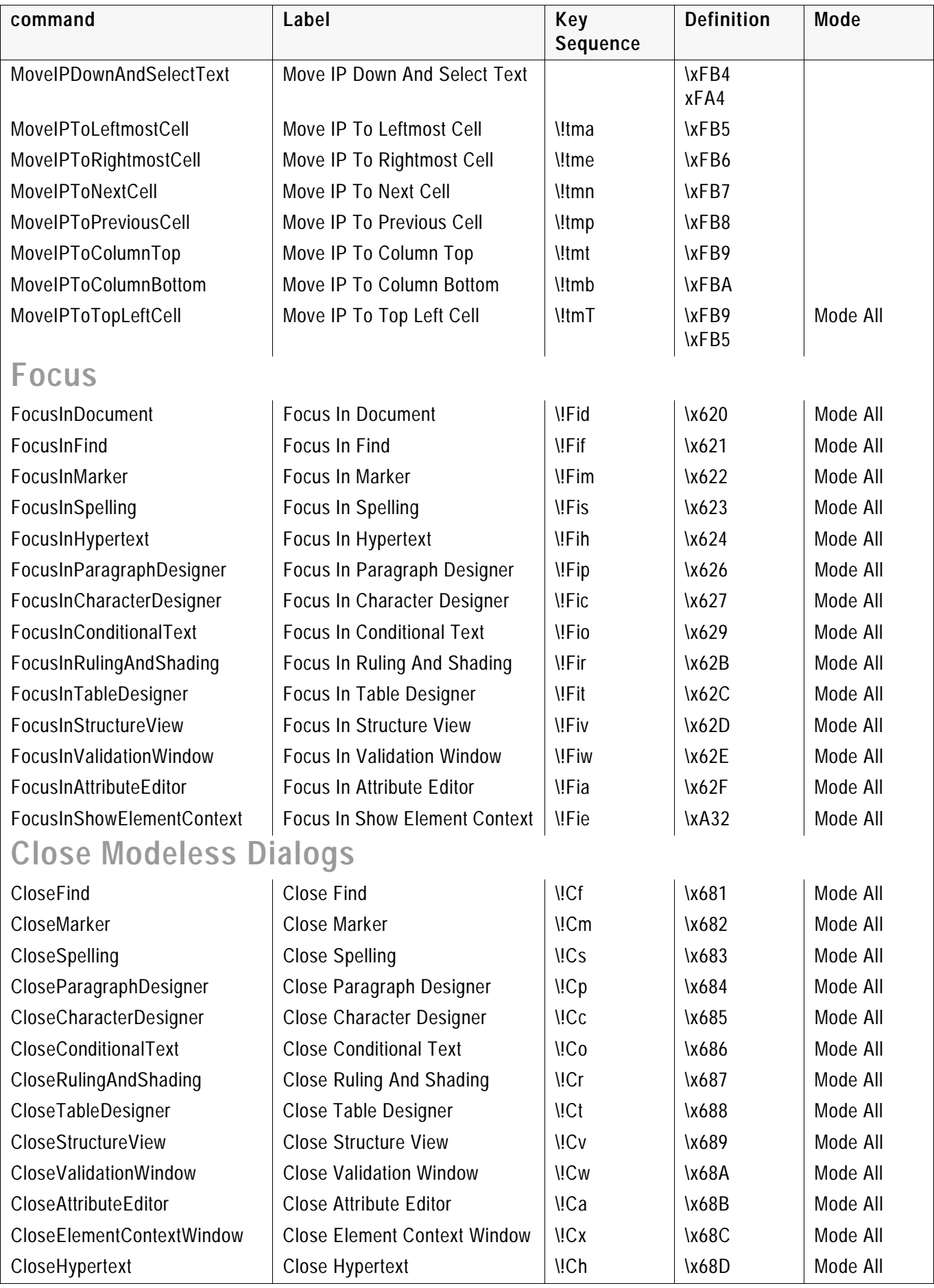

<span id="page-23-3"></span><span id="page-23-2"></span><span id="page-23-1"></span><span id="page-23-0"></span>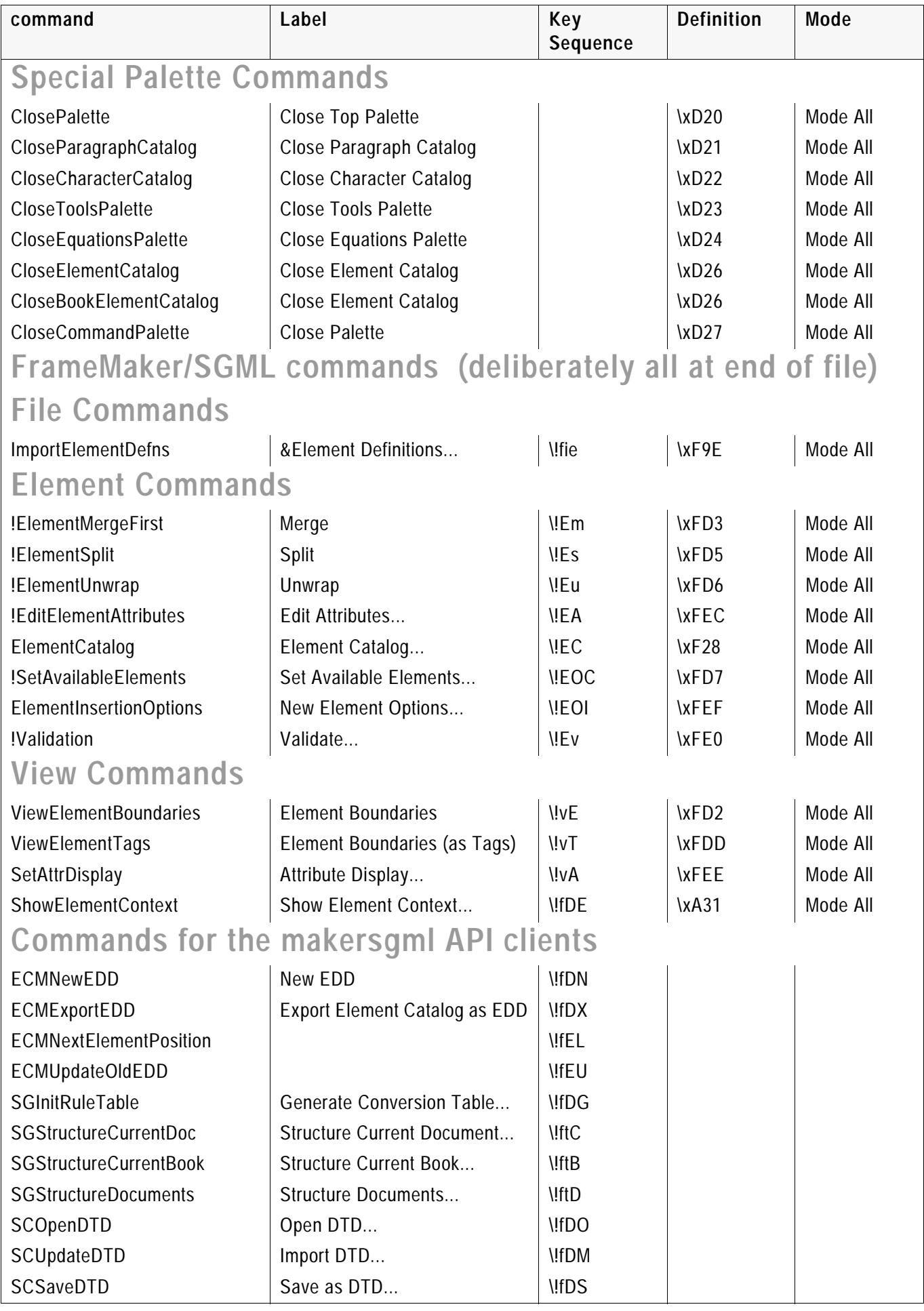

<span id="page-23-5"></span><span id="page-23-4"></span>

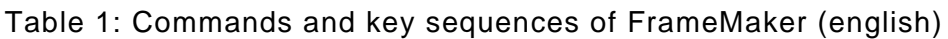

<span id="page-24-3"></span><span id="page-24-2"></span><span id="page-24-1"></span><span id="page-24-0"></span>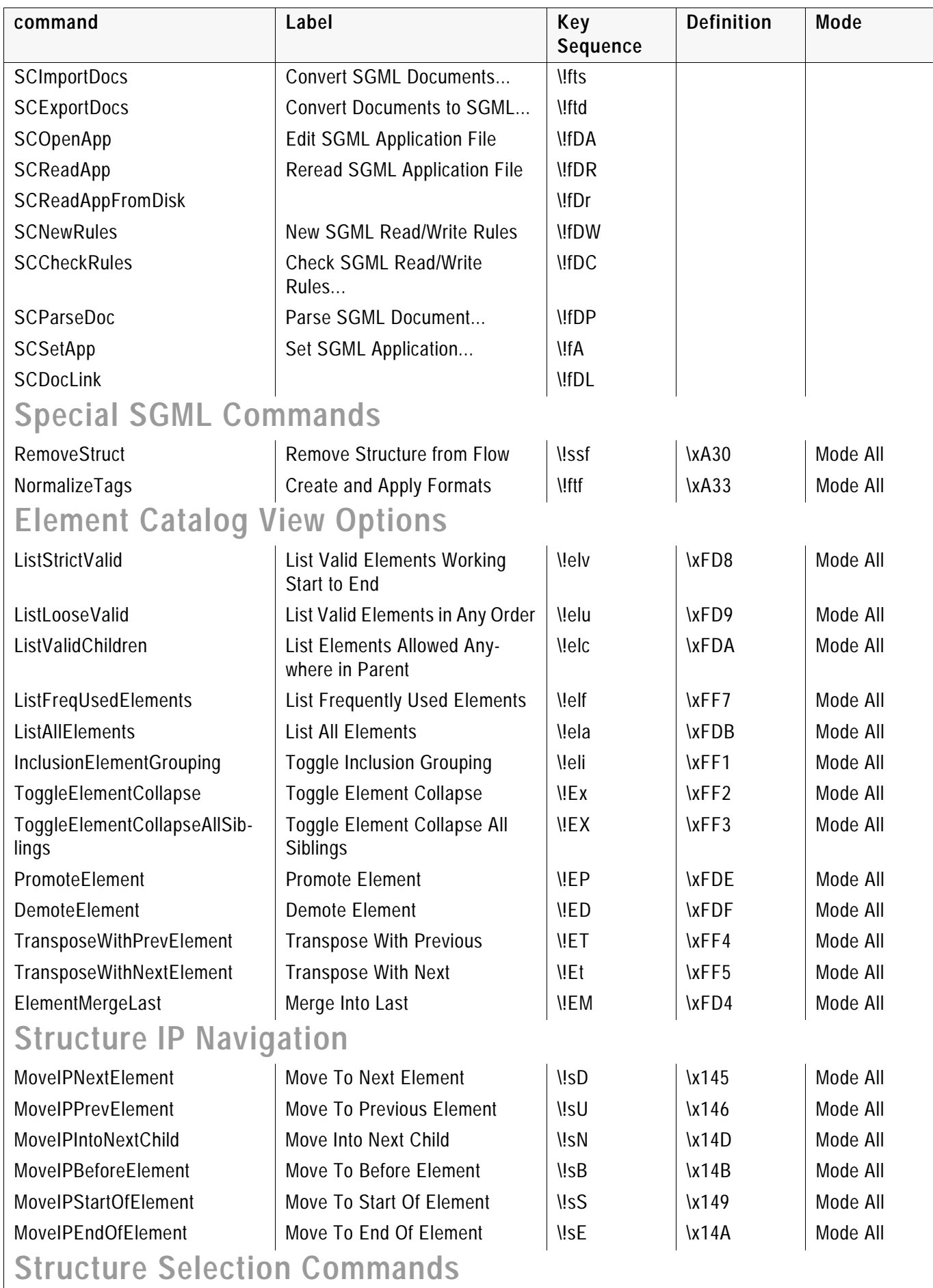

List of commands

<span id="page-25-3"></span><span id="page-25-2"></span><span id="page-25-1"></span><span id="page-25-0"></span>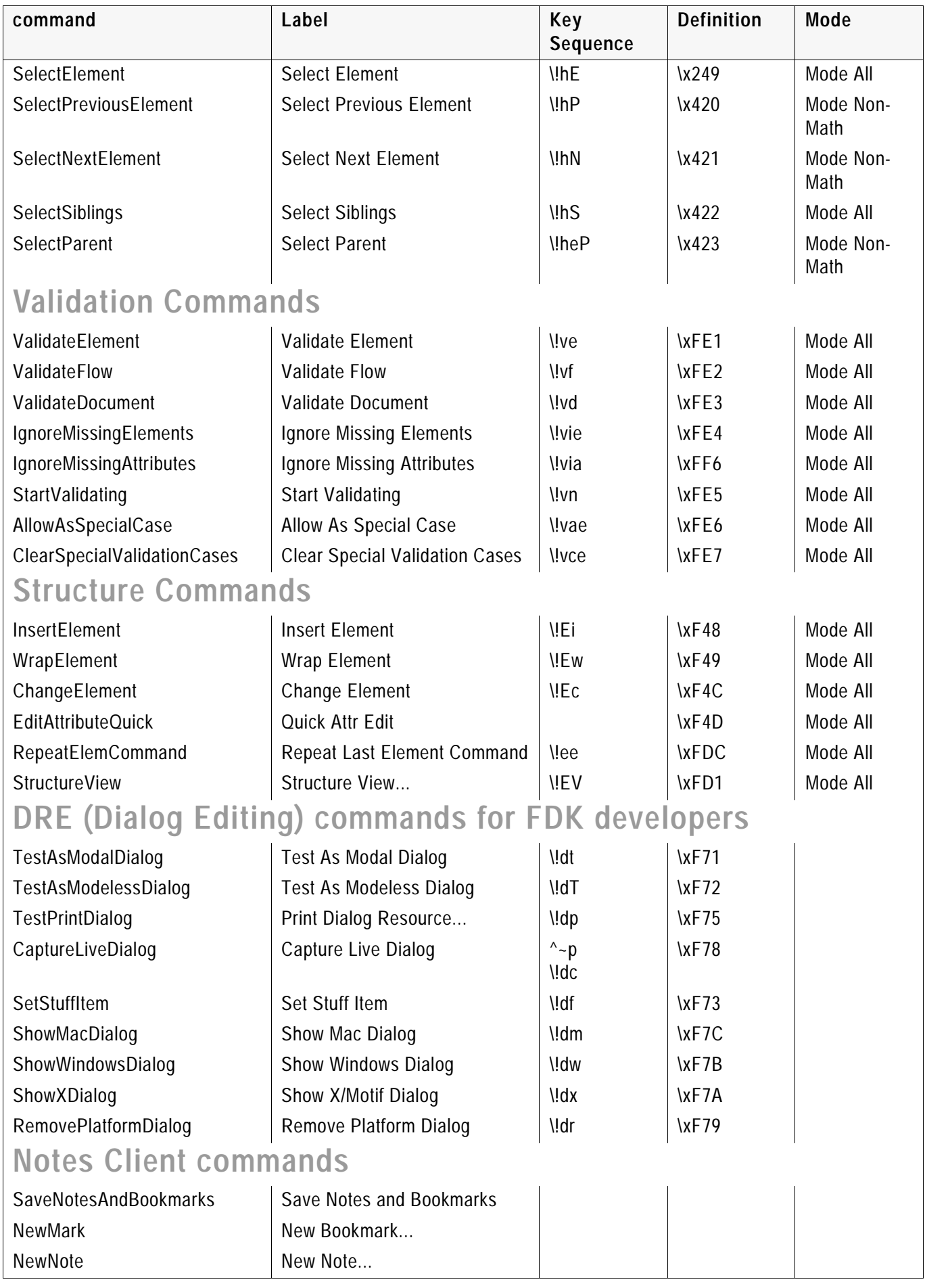

#### Table Sort Client

#### Table 1: Commands and key sequences of FrameMaker (english)

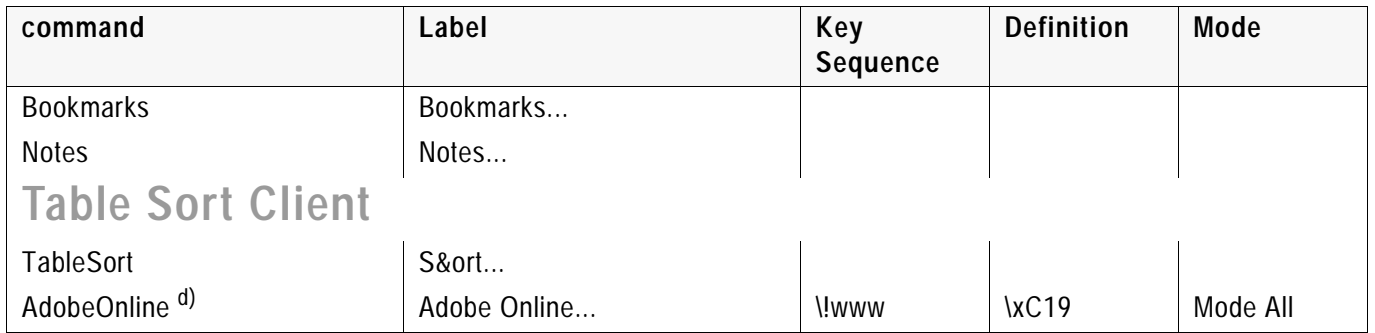

<span id="page-26-0"></span>a) After a OpenHeroic command, the document should be saved as MIF and reopened prior to editing.

b) A document opened via the SilentOpen command should never be saved; open it using the Open command to see if any reformatting took place during open.

c) Not supported on all platforms (This Command may not function in some GUI environments, such as X)

d) Do not localize

List of commands